### APS360 Fundamentals of AI

Lisa Zhang

Lecture 8; May 30, 2019

## Agenda

Last Class:

 $\triangleright$  Convolutional Neural Networks

Today:

- $\triangleright$  CNN Architectures
- $\blacktriangleright$  Fully Convolutional Networks
- $\blacktriangleright$  Neural Network Debugging
- $\blacktriangleright$  Train/Test Split

## <span id="page-2-0"></span>[CNN Architectures](#page-2-0)

## Named Architectures

- $\blacktriangleright$  LeNext
- $\blacktriangleright$  AlexNet
- $\triangleright$  VGG
- $\blacktriangleright$  ResNet

You should know:

- $\blacktriangleright$  How do we interpret CNN figures?
- $\blacktriangleright$  How were these architectures different from the previous?
- $\triangleright$  What new idea was introduced?

### LeNet

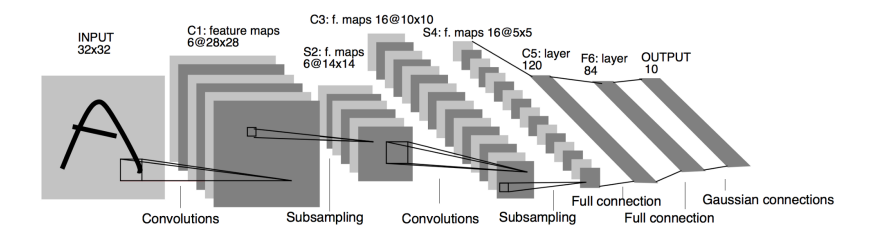

AlexNet

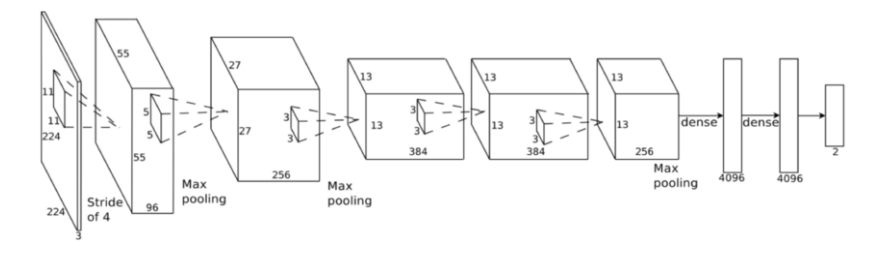

import torchvision.models alexNet = torchvision.models.alexnet(pretrained=False)

## Q: What is new in AlexNet (compared to LeNet)?

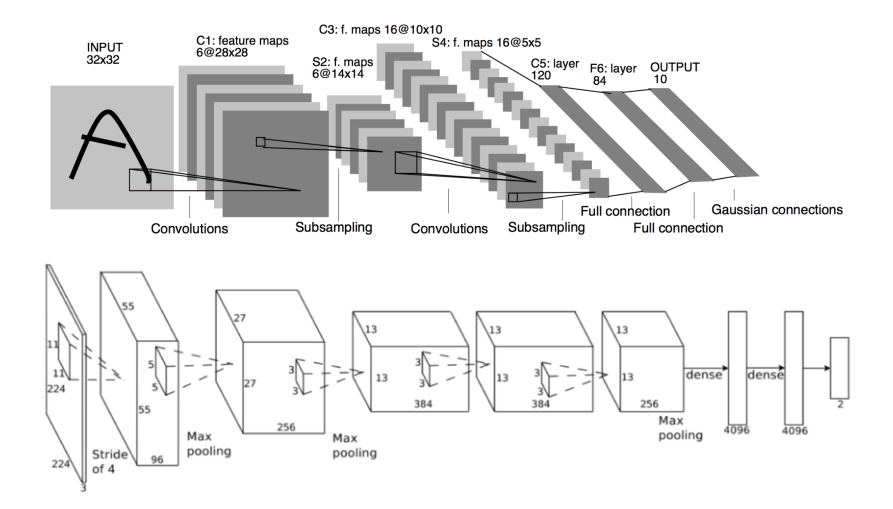

## VGG

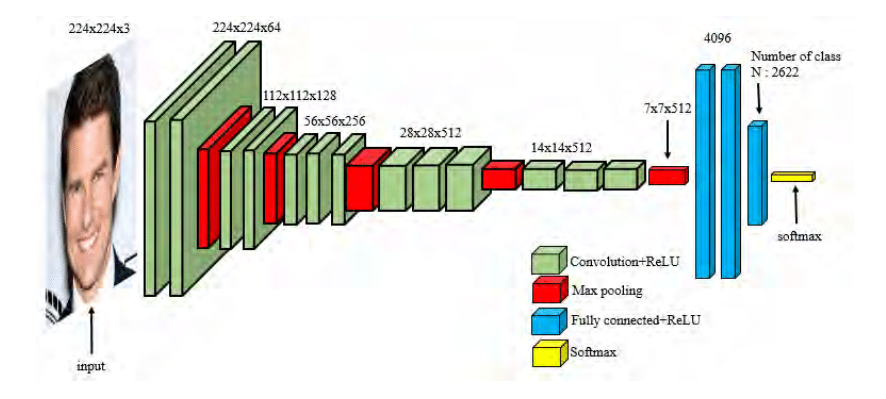

#### *# There are many VGG versions*

vgg16 = torchvision.models.vgg.vgg16(pretrained=False) vgg19 = torchvision.models.vgg.vgg19(pretrained=False) Q: What is new in VGG (compared to AlexNet)?

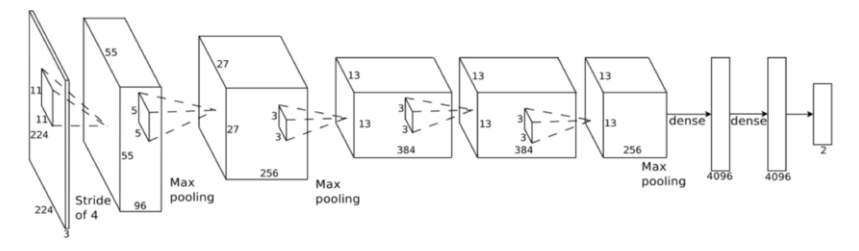

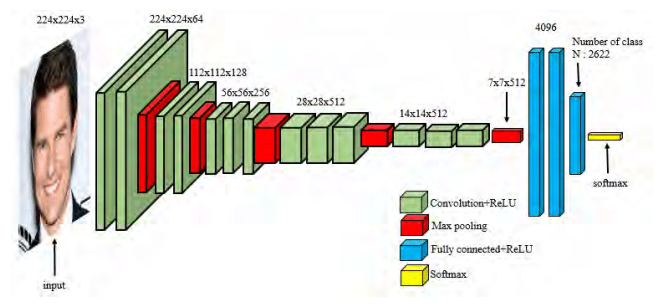

# GoogLeNet (Inception)

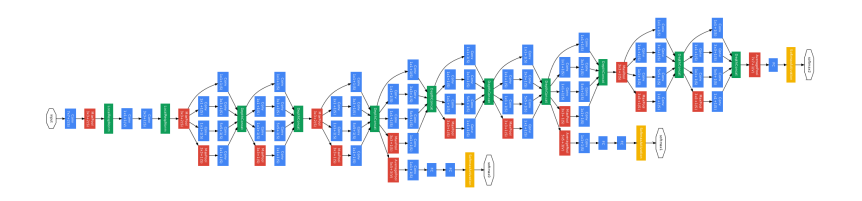

torchvision.models.inception.inception\_v3(pretrained=False)

Q: What is new in GoogLeNet that we haven't seen yet?

## Inception Module

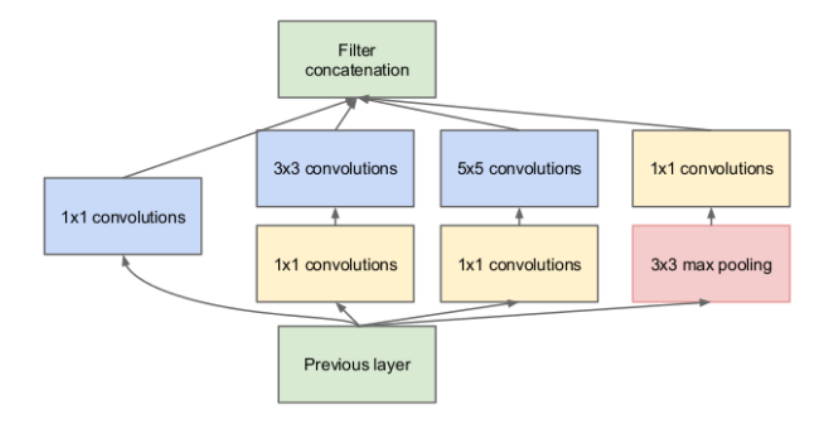

## ResNet

ResNet

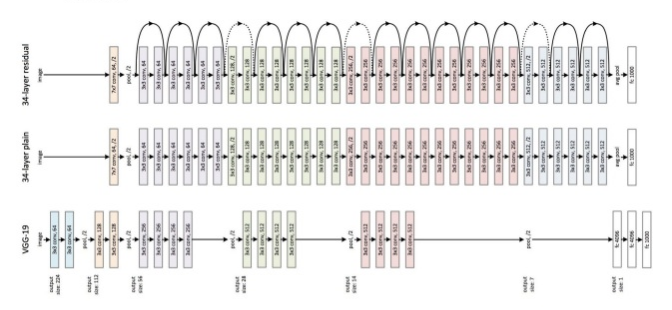

torchvision.models.resnet.resnet18(pretrained=False) torchvision.models.resnet.resnet152(pretrained=False)

Q: What is new in ResNet that we haven't seen yet?

## ResNet

ResNet

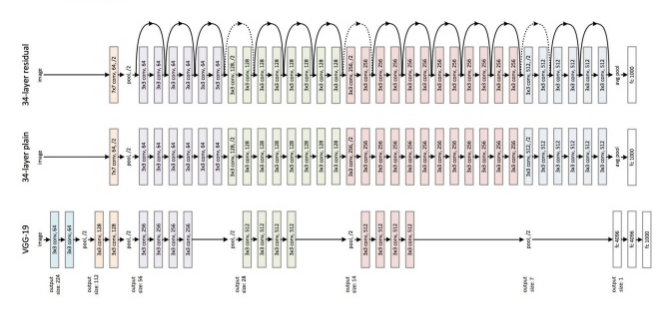

torchvision.models.resnet.resnet18(pretrained=False) torchvision.models.resnet.resnet152(pretrained=False)

Q: What is new in ResNet that we haven't seen yet?

Skip connections to make very deep neural networks

## ResNet Basic Block (Skip Connections)

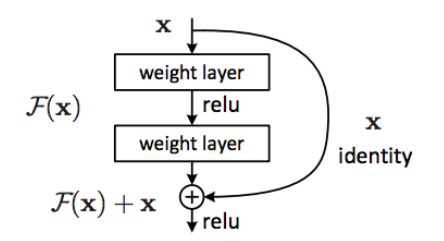

# normal layer application:  $next$  activation = layer(activation) # residual layer application next activation = activation + layer(activation)

## Skip Connections

- $\triangleright$  Made it easier to train deeper neural networks
- **Information about weight updates are passed backwards from** the output towards the input
- $\triangleright$  Difficult for information to propagate to the earlier layers

Note: You don't need to know the math behind why skip connections are better

## Fully Convolutional Networks

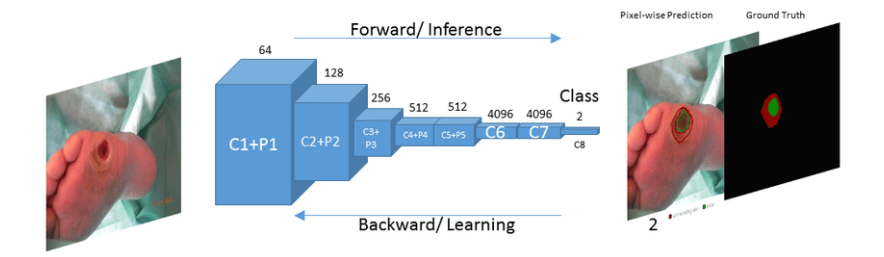

Image from "Fully Convolutional Networks for Diabetic Foot Ulcer Segmentation"

#### Q: How is this network different from what we have seen so far?

Why avoid fully connected layers?

 $\triangleright$  So that the neural network can (theoretically) take arbitrary dimension images as input

## Instead of fully connected layers..

- $\triangleright$  Use a convolution layer with the same kernel size as hidden unit size and no padding
- $\triangleright$  Use global average-pooling

## <span id="page-18-0"></span>[Neural Network Debugging](#page-18-0)

## Why Debugging Neural Networks is Hard

- **If** Most bugs are invisible and manifest only in **poor performance**
- $\blacktriangleright$  How do you know whether poor performance is due to:
	- $\blacktriangleright$  a bug
	- poor architecture/hyperparameter choice
	- $\blacktriangleright$  data quantity/quality
	- $\triangleright$  something else?

#### Please make sure you flip through the reading:

http://josh-tobin.com/assets/pdf/troubleshooting-deep-neural-networks-01-19.pdf

#### Slides 1-34, 46-47, 52-75 (for now, there are more useful information here later)

## Steps to building a neural network

- 1. Start with a simple model
- 2. Get your training code to run without syntax and runtime errors
- 3. Get your code to overfit on a small subset of the training set (single batch)
- 4. Actual training

## 1. Simple Model

- $\triangleright$  Start with something like LargeNet modified to fit the new problem
- Some number of convolutions, then  $1$  or  $2$  fully-connected layer(s)

## 2. Common Runtime Errors

#### $\blacktriangleright$  Labels out of order

- $\blacktriangleright$  Incorrect shapes for tensors
- Incompatible types of tensors (float 32 vs float 64 vs long)
- Incorrect pre-processing of images (not scaling the pixels to the range  $[0, 1]$ , or normalize to mean 0, std 1)
- Incorrect input to the loss function (pre-softmax vs post-softmax)
- ▶ Forgetting optimizer.zero grad() cleanup step
- **EXECUTE:** Learning rate too high

Recommended solutions for some of these in:

http://josh-tobin.com/assets/pdf/troubleshooting-deep-neural-networks-01-19.pdf

## 3. Overfit on a batch

Q: What does overfitting on a small data set achieve?

Q: What does overfitting on a small data set achieve?

- $\blacktriangleright$  "Quickly" = maybe ~100 iterations
- ▶ Check that your learning rate isn't too **low** or too **high**
- $\triangleright$  You can use the Adam optimizer:
	- optim.Adam(model.parameters(), lr=learning\_rate)
		- $\blacktriangleright$  Adam generally trains faster than SGD
		- $\triangleright$  Usually the go-to optimizer for modern practitioners

## <span id="page-25-0"></span>[Questions?](#page-25-0)

<span id="page-26-0"></span>[Train/Test Split Strategies for Lab 3](#page-26-0)

## Proposed Strategy #1

Strategy:

- $\blacktriangleright$  Each student has three sets of gesture images submitted
- Place two of those sets in the training/validation set
- $\blacktriangleright$  Place one of those sets in the test set
- Q: What do you think about this strategy?

Strategy:

- $\triangleright$  Randomly split the images into training, validation and test
- Q: What do you think about this strategy?

Strategy:

- ▶ Split **students** into training/validation and test
	- If a student is in the test set, then all images generated by that student is in the test set.
- $\blacktriangleright$  Hand pick which students are in which set
- Q: What do you think about this strategy?

## Take-away

- $\triangleright$  Data splitting is hard
- $\triangleright$  You will need to make some trade-offs, especially with limited data
- $\triangleright$  Be honest when reporting what you did, and explain your choices

Sample code:

```
from google.colab import drive
drive.mount('/content/gdrive')
# Upload data
!unzip '/content/gdrive/My Drive/train_data.zip'
images = datasets.ImageFolder(root='train_data/', transform
images = list(images)
```
## Other thoughts: Saving the AlexNet output

I don't think anyone is there yet, but when you get there. . .

- ▶ Don't compute AlexNet features every time during training!
- $\triangleright$  Save the features for each input image
- $\triangleright$  When training your model, start with the saved features (rather than the image pixels)

## Lab Today

- $\blacktriangleright$  I will be there too
- $\blacktriangleright$  Walk-through of lab 2 code
- ▶ Office Hour Monday 4pm-5pm